# Adding Permissions/Roles on a Proposal

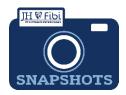

### How can someone else view or add information to the record I started?

At times, the need may arise to grant other people roles on a proposal during its creation. It may be that people from different departments will collaborate on the creation of a Proposal record.

#### From the Permission Tab:

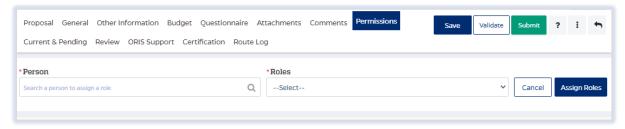

#### To Add a User:

☐ Enter the person to be added in the **Person** field. Enter the individual's <last name, first name> or the JHEDID and a dropdown of choices will populate. Click on the name in the dropdown.

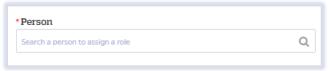

Then choose the desired role from the dropdown in the **Roles** dropdown menu.

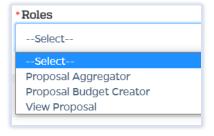

#### Roles and function include:

| Proposal Aggregator          | Edit and submit a proposal for approval |
|------------------------------|-----------------------------------------|
| Proposal Budget Creator Role | Edit the budget                         |
| View Proposal                | the user only has the ability to view   |

☐ Click on the **Assign Roles** button and then verify the individual has been added to the appropriate list.

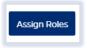

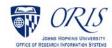

## To delete a user:

☐ Click on the delete icon next to the individual that should be deleted.

| User ID  | Full Name     | Home Unit                                         | Action |
|----------|---------------|---------------------------------------------------|--------|
| AGASIOR1 | Gasior, Angel | 10100801 - OFFICE OF RESEARCH INFORMATION SYSTEMS | ū      |